# PmodBT2™ Reference Manual

Revision: August 17, 2011

Note: This document applies to REV A of the board.

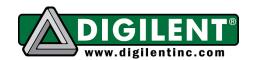

1300 NE Henley Court, Suite 3 Pullman, WA 99163 (509) 334 6306 Voice | (509) 334 6300 Fax

## **Overview**

The PmodBT2 is a powerful peripheral module employing the Roving Networks® RN-42 to create a fully integrated Bluetooth interface.

### Features include:

- Bluetooth 2.1/2.0/1.2/1.1 Compatible
- Simple UART Interface
- A wide range of modes including: Slave Mode, Master Mode, Trigger Master Mode, Auto-connect Master Mode, Auto-connect DTR Mode, and Autoconnect ANY Mode.
- Small form factor: 1.5" x 0.8"

## **Functional Description**

The PmodBT2 uses a standard 12-pin connection and communicates via UART. There is a secondary SPI header on the board for updating the RN-42 firmware if needed.

## **Jumper Settings**

The PmodBT2 has several modes available to the user via jumper settings. JP1 through JP4 provide various modes of operation as indicated in Table 1 below. Each jumper is active when shorted. JP1 restores the device to factor default settings after three transitions of the jumper setting (short-to-open or open-to-short). After the third transition, the device returns to factor default except for the Bluetooth name. The other three jumpers, JP2-JP4, only sample in the first 500 ms of

| Jumper     | Description              |
|------------|--------------------------|
| JP1 (PIO4) | Factory Default          |
| JP2 (PIO3) | Auto Discovery/Pairing   |
| JP3 (PIO6) | Auto Connect             |
| JP4 (PIO7) | Baud Rate Setting (9600) |

Table 1: Set Jumper Description

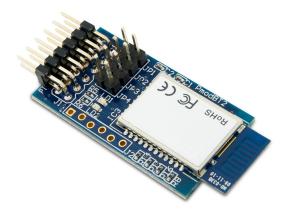

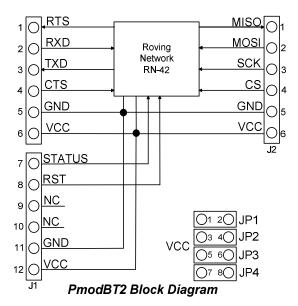

operation to allow the pins that they tie to on the RN-42 module to serve a separate purpose later in the modules operation. JP2 enables pairing with a special device class defined by the user in software. This may be used so that the PmodBT2 operates as a substitute for an RS232 cable. JP3 enables auto connect to a stored address defined by the user. Finally, JP4 chooses whether to operate at the stored baud rate (115.2kbps default) or a baud rate of 9600 regardless of the software selected rate when shorted. For more detailed information

Doc: 502-214 page 1 of 2

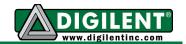

on jumper settings and functionality, refer to the RN-42 user manual.

#### **UART Interface**

By default, the UART interface uses a baud rate of 115.2 kbps, 8 data bits, no parity, and a single stop bit. The startup baud rate may be customized to predefined rates or set to a specific user customized baud rate. Predefined baud rates range from 1200 to 921k.

The reset pin (RST) on J1 is active low. If the RST pin is toggled, the device will undergo a hard reset. This hard reset performs similarly to a power cycling of the device. The second interface besides the standard UART signals is the STATUS pin also on J1The STATUS pin directly reflects the connection status of the device. STATUS is driven high by the device when connected and is driven low otherwise.

For more information on the devices UART interface and RST and STATUS pins refer to the RN-42 user manual on the Roving Networks website.

## **Command Mode**

In order to enter the command mode, the PmodBT2 must receive "\$\$\$" to which it will respond "CMD". When in command mode, the module will respond to a large number of commands allowing the user to customizing the module for specific applications. In order to exit command mode, send "---<cr>" (three minus signs in a row and where <cr>> stands for the carriage return character) to which the device will respond "END". Remote configuration, or configuration over a Bluetooth connection, is possible through the command mode but has several restrictions. The configure time, which defaults to 60 sec. defines the time window in which the PmodBT2 may be configured remotely. Outside of this time, the PmodBT2 will not respond to any remote commands. It is important to note that any of the "set" commands available for the PmodBT2 must be followed by a power cycle to take effect in any design.

| Connector J1 – UART Communications |        |               |  |
|------------------------------------|--------|---------------|--|
| Pin                                | Signal | Description   |  |
| 1                                  | RTS    | Ready to Send |  |
| 2                                  | RX     | Receive       |  |
| 2<br>3<br>4                        | TX     | Transmit      |  |
|                                    | CTS    | Clear to Send |  |
| 5                                  | GND    | Power Supply  |  |
|                                    |        | Ground        |  |
| 6                                  | VCC    | Power Supply  |  |
|                                    |        | (3.3V)        |  |
| 7                                  | STATUS | Connection    |  |
|                                    |        | Status        |  |
| 8                                  | ~RST   | Reset         |  |
| 9                                  | NC     | Not Connected |  |
| 10                                 | NC     | Not Connected |  |
| 11                                 | GND    | Power Supply  |  |
|                                    |        | Ground        |  |
| 12                                 | VCC    | Power Supply  |  |
|                                    |        | (3.3V)        |  |
| Connector J2 – SPI Connector       |        |               |  |
| (Firmware Update Only)             |        |               |  |
| 1                                  | MISO   | Master in/    |  |
|                                    |        | Slave out     |  |
| 2                                  | MOSI   | Master out/   |  |
|                                    |        | Slave in      |  |
| 3                                  | SCK    | Serial Clock  |  |
|                                    | ~CS    | Chip Select   |  |
| 5                                  | VCC    | Power Supply  |  |
|                                    |        | (3.3V)        |  |
| 6                                  | GND    | Power Supply  |  |
|                                    |        | Ground        |  |

Table 2: Connector Descriptions

The various modes of operation are accessed by using the "SM,<5,4,3,2,1,0>" command while in command mode. The PmodBT2 can be put into one of six available modes of operation. The modes in order, 0 to 5, are: slave, master, trigger master, auto-connect, auto-connect DTR, and auto-connect ANY. For more detailed information on the different modes of operation, refer to the RN-42 user manual. For the full list of device commands, how to use remote configuration, and more detailed information on the different modes of operation, see the RN-42 data.

# **X-ON Electronics**

Largest Supplier of Electrical and Electronic Components

Click to view similar products for Bluetooth / 802.15.1 Development Tools category:

Click to view products by Digilent manufacturer:

Other Similar products are found below:

DA14580PRODTLKT BCM92073X\_LE\_KIT 1628 CYBLE-224116-EVAL 450-0185 MIKROE-2471 BLE-IOT-GEVB 450-0184 DVK-BT830-SA-01 MIKROE-2399 EKSHCNZXZ EVAL-BT EBSGJNZWY DEMOBOARD-T7024PGM STEVAL-IDB005V1D STEVAL-IDB001V1 SP14808 MIKROE-2545 EBSHJNZXZ EKSGJNZWY EKSHJNZXZ CYBLE-212019-EVAL ABBTM-2.4GHZ-EVAL 2746 AFERO-DB-01 ATBTLC1000-XPRO ATBTLC1000-XSTK CYBLE-202007-EVAL BCM9WICED\_SENSE2 CY5674 CY5676 CY5676A CY8CKIT-042-BLE CY8CKIT-042-BLE-A CY8CKIT-141 CY8CKIT-142 CY8CKIT-143A CYBLE-022001-EVAL CYBLE-224110-EVAL 410-214 EBSHSNZWZ EKSHSNZWZ BA600 BB600 BC600 DVK-BL652-SA DVK-BL652-SC DVK-BT730-SA DVK-BT730-SC DVK-BT740-SA